# **Portal Lo.Polis za starše ([www.lopolis.si\)](http://www.lopolis.si/)**

## **ODJAVA PREHRANE NA SPLETU**

### **1. Prijava starša na portal Lo.Polis**

Starš se prijavi z up. imenom in geslom, ki ju prejme od šole. Up. ime in geslo vpiše na portalu Lo.Polis [\(www.lopolis.si\)](http://www.lopolis.si/) v polji desno zgoraj, nato klikne Prijava.

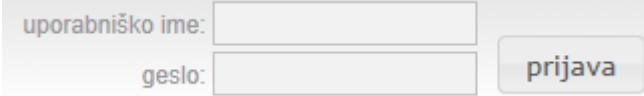

Če želi starš urediti otrokovo prehrano (naročanje ali odjava obrokov), klikne na eRestavracija. Če se prijavlja prvič, se ob tem na ekranu samodejno pojavijo nastavitve uporabnika, kamor mora starš obvezno vnesti elektronski naslov, saj ga program v nasprotnem primeru ne bo spustil naprej. Ko v polje vnese svoj mail, klikne na gumb shrani e-naslov, nato bo lahko urejal otrokove obroke.

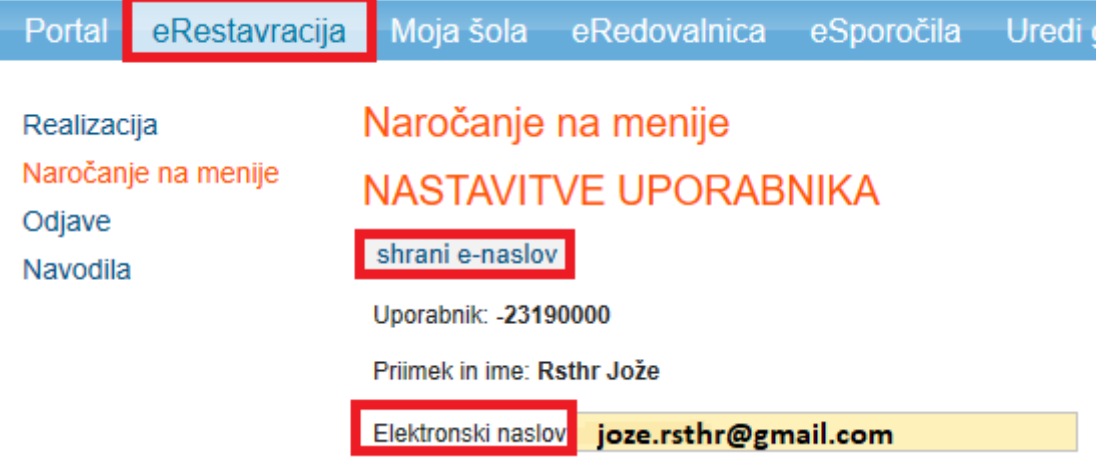

#### **2. Odjava prehrane**

Za odjavo starš klikne na obrok, ki ga želi odjaviti. Glede na uro, ki je dogovorjena v šoli za odjave, bo odjava lahko **pravočasna** (vnesena do dogovorjene ure – obrok ne bo zaračunan na položnici) ali **nepravočasna** (vnesena prepozno, po določeni uri za odjave – obrok bo zaračunan na položnici, razen v primeru subvencije, le-ta se upošteva tudi pri nepravočasno odjavljenih obrokih). Odjave se lahko ureja za 3 mesece naprej, pregleduje pa za 3 nazaj. Odjave, ki so vnesene za naprej, se lahko tudi briše – s klikom na kljukico se le-ta odznači. Vnesene odjave je potrebno shraniti.

## **3. Realizacija**

Na zavihku Realizacija starš vidi, ali je bil obrok prevzet in strošek obroka. Prikazano stanje bo ažurno le, če šola evidentira prevzem obrokov (npr. učenci za prehrano uporabljajo kartice).

# **4. Odjave za več otrok**

Če imate starš več otok na isti šoli (matična + podružnice), morajo v šoli pravilno povezati učence, da bo starš z istim geslom lahko urejal prehrano za vse otroke. Ime otroka izbere na spustnem seznamu.

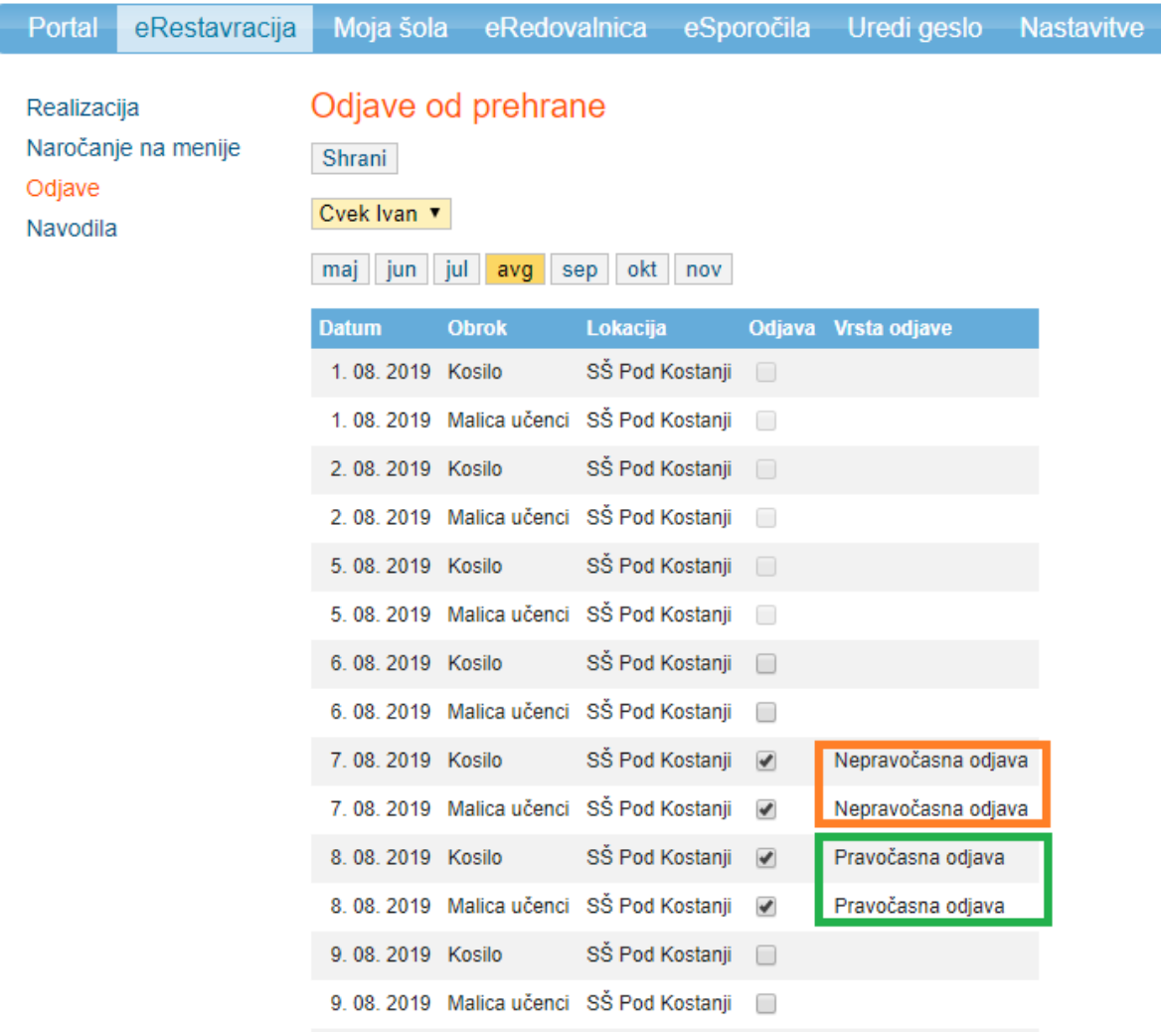